## **AEM00330 Evaluation Board User Guide**

## **Description**

.De

The AEM00330 evaluation board is a printed circuit board (PCB) featuring all the needed components to operate the AEM00330 integrated circuit (IC).

The AEM00330 evaluation board allows users to test the e-peas IC and analyze its performances in a laboratory-like setting.

It allows easy connections to the energy harvester, the storage element and the load. It also provides all the configuration access to set the device in any one of the modes described in the datasheet. The control and status signals are available on standard pin headers, allowing users to wire for any usage scenario and evaluate the relevant performances.

The AEM00330 evaluation board is a plug and play, intuitive and efficient tool for making the appropriate decisions (component selection, operating modes, etc.) for the design of a highly efficient subsystem in your target application.

More detailed information about AEM00330 features can be found in the datasheet.

## **Appearance**

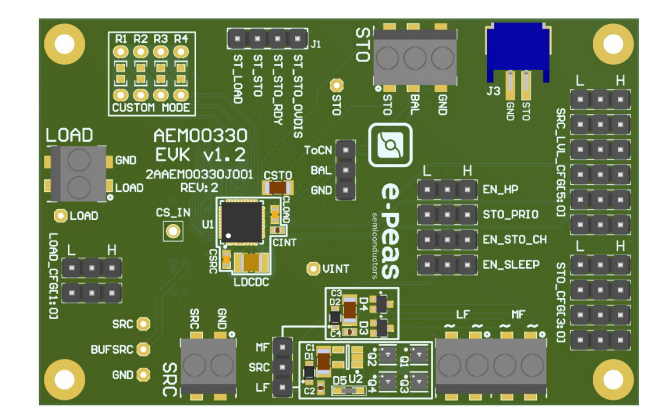

### **Features**

Four two-way screw terminals

- Source of energy (DC).
- Source of energy (AC low frequency).
- Source of energy (AC medium frequency).
- Load.

One three-way screw terminal

- Energy storage element (battery or (super)capacitor).

One 2-pin "Shrouded Header"

- Alternative connector for the storage element.

#### 3-pin headers

- Source voltage regulation configuration (SRC\_LVL\_CFG).
- Storage element voltage configuration.
- Load voltage configuration.
- Dual-cell supercapacitor configuration.
- Modes configuration.

#### Provision for resistors

- Custom mode configuration.

Configuration by 0  $\Omega$  resistors

- Cold start input configuration.

#### Four 1-pin headers

- Access to status pins.

### **Device Information**

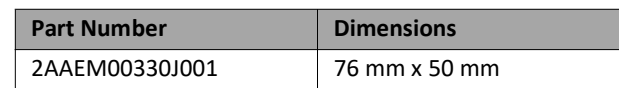

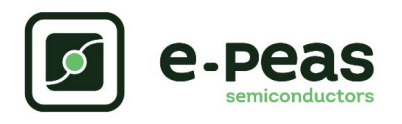

## **1. Connections Diagram**

<span id="page-1-0"></span>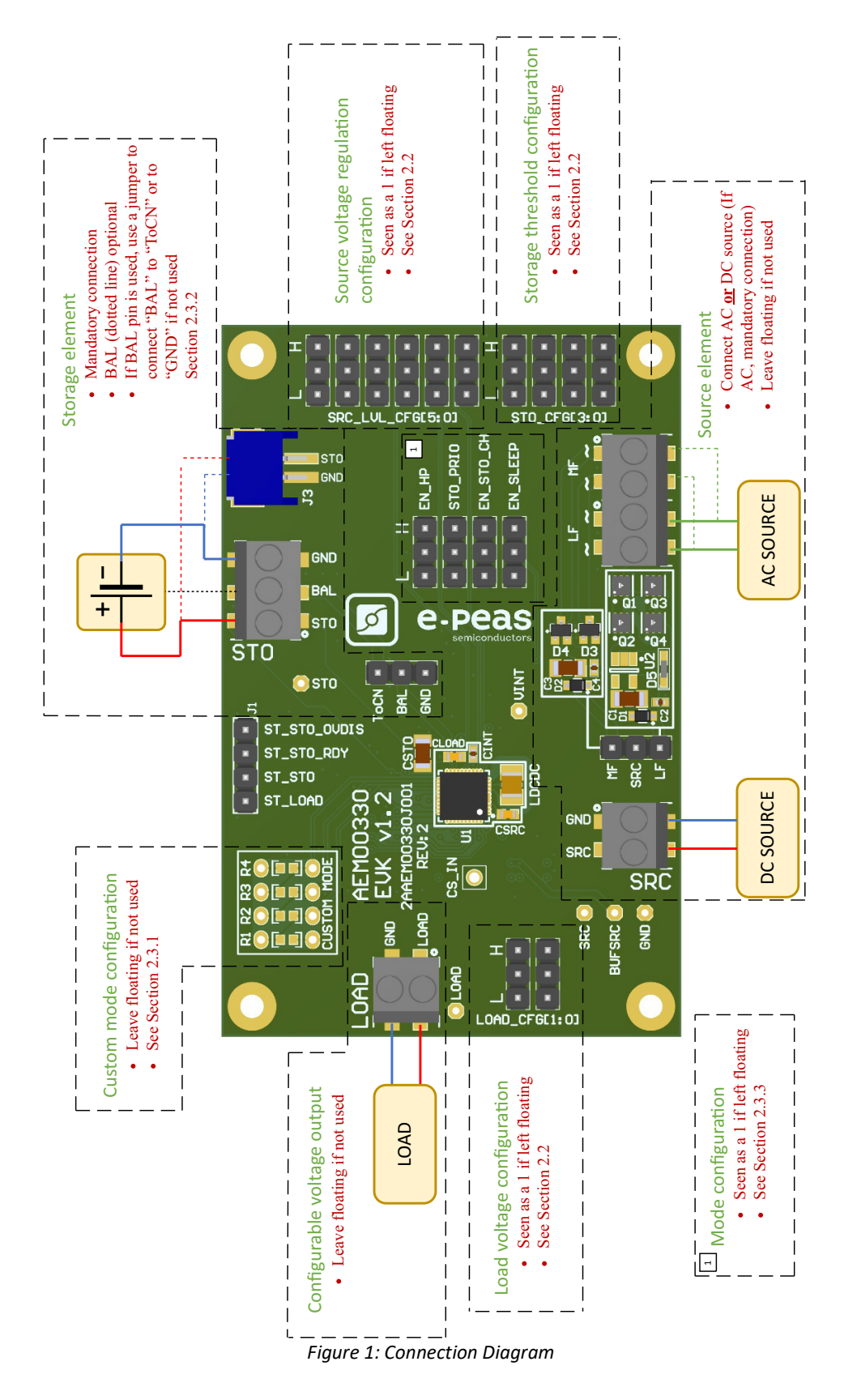

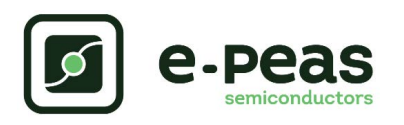

# **1.1. Signals Description**

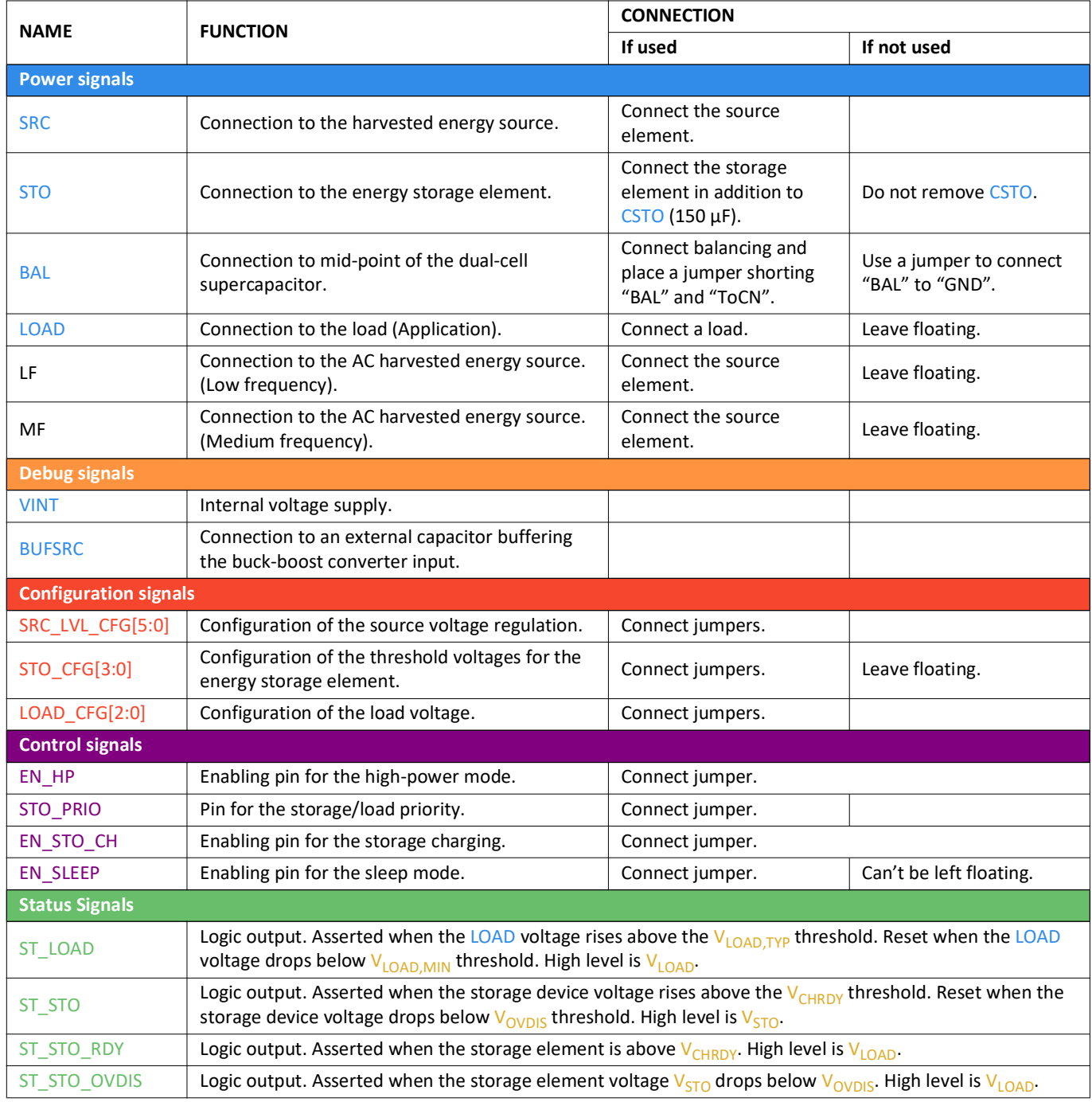

Table 1: Signals Description

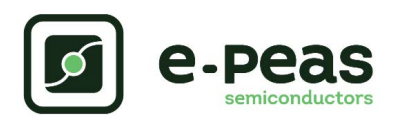

# **2. General Considerations**

### <span id="page-3-0"></span>**2.1. Safety Information**

Always connect the elements in the following order:

1. Reset the board: Short VINT, LOAD, STO and SRC test points to GND.

2. Completely configure the PCB (jumpers/resistors):

- Source voltage regulation configuration.

- Battery configuration.
- Load voltage configuration.
- Balancing circuit configuration.
- Mode configuration.

3. Connect the storage elements on STO.

4. Connect the Load on LOAD.

5. Connect the source (DC or AC) to the SRC connector.

To avoid damaging the board, users are required to follow this procedure.

The pins "BAL" and EN\_SLEEP cannot remain floating.

## **2.2. Basic Configurations**

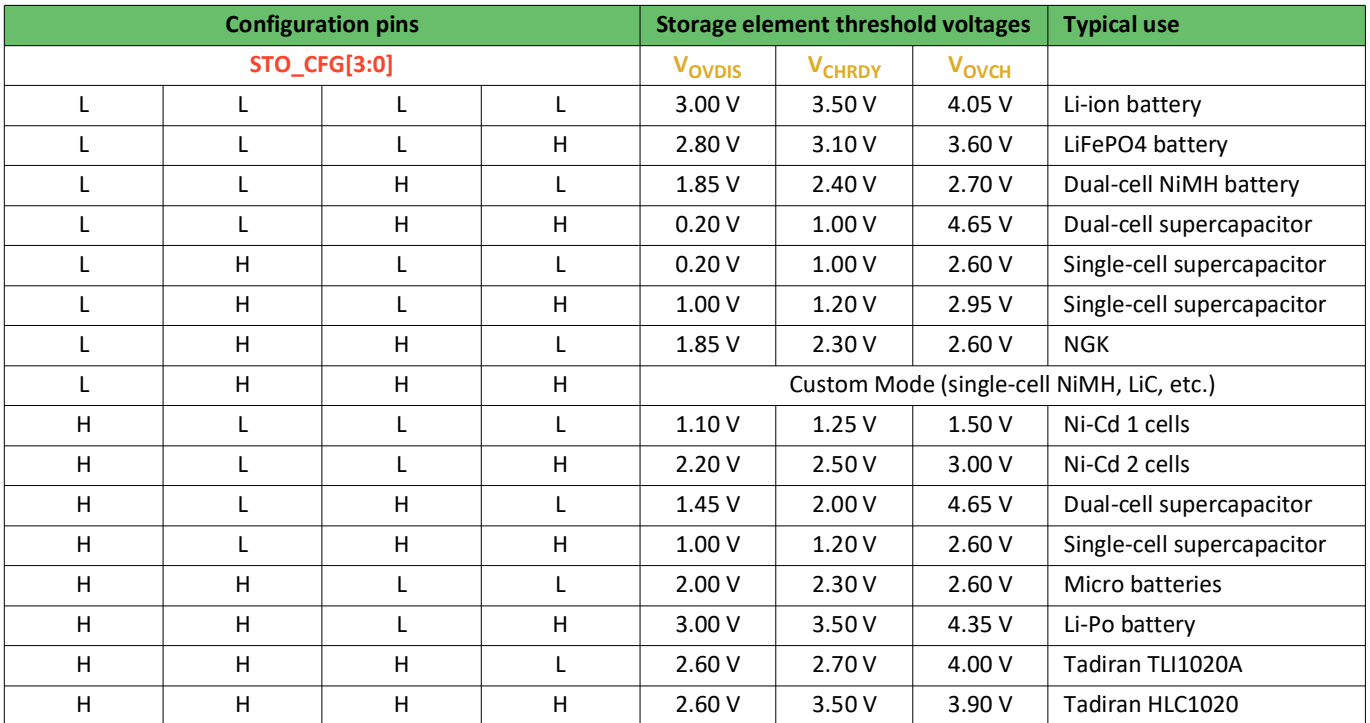

Table 2: Storage Element Configuration Pins

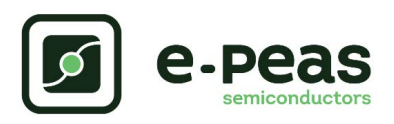

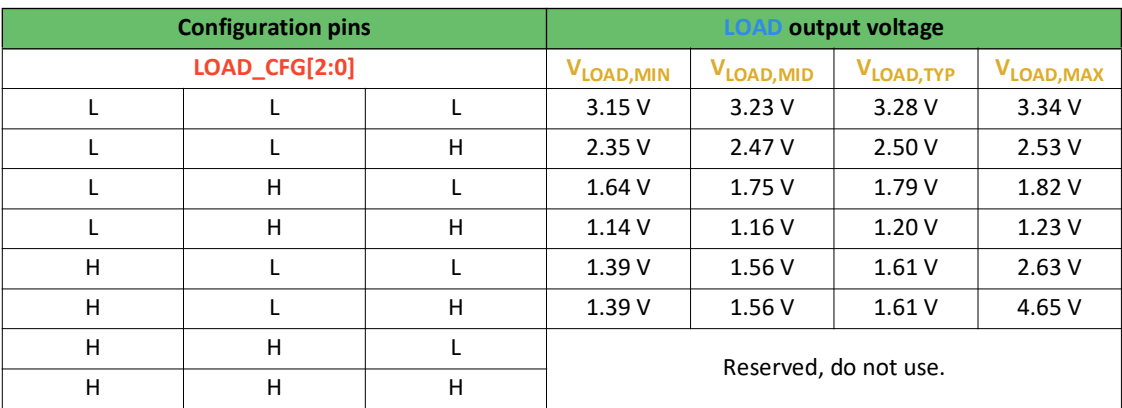

Table 3: Load Configuration Pins

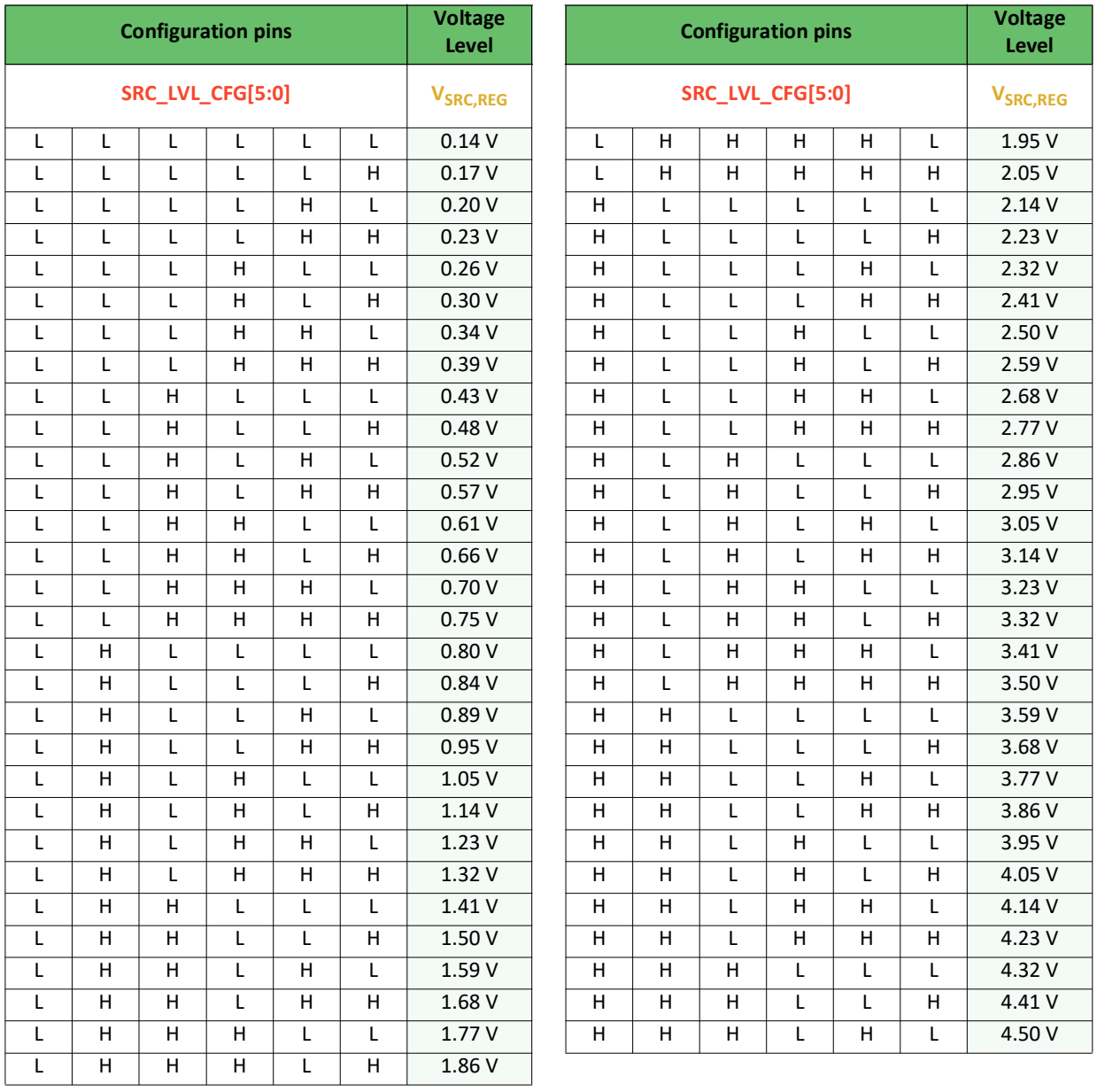

Table 4: Source Regulation Configuration Pins

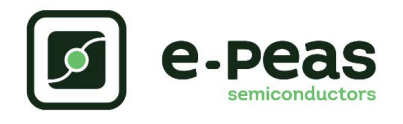

## **2.3. Advanced Configurations**

A complete description of the system constraints and configurations is available in the AEM00330 datasheet "System Configuration" Section.

A reminder on how to calculate the configuration resistors value is provided below. Calculation can be made with the help of the spreadsheet found on the e-peas website.

### **2.3.1. Custom Mode**

In addition to the pre-defined protection levels, the custom mode allows users to define their own levels via resistors R1 to R4, according to the following equations:

- $R_T = R_1 + R_2 + R_3 + R_4$
- 1M $\Omega \leq R$ <sub>T</sub> $\leq$  100M $\Omega$

- 
$$
R_1 = R_T \cdot \frac{1V}{V_{\text{ovCH}}}
$$
  
\n-  $R_2 = R_T \cdot \left(\frac{1V}{V_{\text{CHRDY}}} - \frac{1V}{V_{\text{ovCH}}}\right)$   
\n-  $R_3 = R_T \cdot \left(\frac{1V}{V_{\text{ovDIS}}} - \frac{1V}{V_{\text{CHRDY}}}\right)$   
\n-  $R_4 = R_T \cdot \left(1 - \frac{1V}{V_{\text{ovDIS}}}\right)$ 

User must ensure that the protection levels satisfy the following conditions:

- $V_{CHRDY} + 0.05V \leq V_{OVCH} \leq 4.5V$
- $V_{\text{OVDIS}} + 0.05V \leq V_{\text{CHRDY}} \leq V_{\text{OVCH}} 0.05V$
- $-1V \leq V_{OVDIS}$

If unused, leave the resistor footprints (R1 to R4) empty.

#### **2.3.2. Balancing Circuit Configuration**

When using a dual-cell supercapacitor (that does not already include a balancing circuit), enable the balancing circuit configuration to ensure equal voltage on both cells. To do so:

- Connect the node between the two supercapacitor cells to BAL (on STO connector).
- Use a jumper to connect "BAL" to "ToCN".

If unused, use a jumper to connect "BAL" to "GND".

#### **2.3.3. Mode Configuration**

#### EN\_HP

When EN\_HP is pulled up to VINT, the DCDC converter is set to HIGH POWER MODE. This allows higher currents to be extracted from the buck-boost input (SRC or STO) to the buckboost output (LOAD, STO or VINT).

- Use a jumper to connect EN\_HP to H to enable the high-power mode.
- Use a jumper to connect EN HP to L to disable the high-power mode.

#### STO\_PRIO

It is possible to define a priority between STO and LOAD.

- Use a jumper to connect the STO\_PRIO to H to supply the storage element to  $V_{CHRDY}$  before start supplying the LOAD.
- Use a jumper to connect the STO\_PRIO to L to supply in the first place the LOAD, charging the storage element with the remaining energy.

#### EN\_STO\_CH

To disable battery charging, the 3-pin header is available.

- Use a jumper to connect the EN STO CH to H to enable the charge of the storage element.
- Use a jumper to connect the EN\_STO\_CH to L to disable the charge of the storage element.

An internal pull-up resistor is setting the EN\_STO\_CH at H by default.

#### EN\_SLEEP

The SLEEP STATE reduces the AEM00330 quiescent current by ceasing the energy extraction from the SRC and reducing  $V_{\text{LOAD}}$  and  $V_{\text{VINT}}$  monitoring period.

- Use a jumper to connect the EN\_SLEEP to H to activate the feature.
- Use a jumper to connect the EN\_SLEEP to L to disable the feature.

Do not leave EN\_SLEEP floating, doing so could damage the AEM.

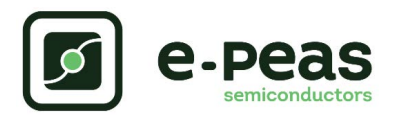

## **3. Functional Tests**

This section presents a few simple tests that allow the user to understand the functional behavior of the AEM00330. To avoid damaging the board, follow the procedure found in [Section 2.1 "Safety Information"](#page-3-0). If a test has to be restarted make sure to properly reset the system to obtain reproducible results.

The following functional tests were made using the following setup:

- $-$  SRC\_LVL\_CFG[5:0] = LHHLLH.
- $-$  STO CFG[3:0] = LLLL.
- $-$  EN HP = H.
- $-$  STO\_PRIO = H.
- $-$  EN\_STO\_CH = H.
- $-$  EN SLEEP = L.
- Storage element: Capacitor (4.7 mF + CSTO).
- Load: 10kOhm on LOAD.
- SRC: current source (1mA or 100uA) with voltage compliance (4V).

Setup can be adapted to match user's system as long as the input and cold-start constraints are met (see the AEM00330 datasheet "Introduction" Section).

### <span id="page-6-0"></span>**3.1. Start-up**

The following example allows the user to observe the behavior of the AEM00330 in Wake-up state.

#### **Setup**

- Place the probes on the nodes to be observed.
- Referring to [Figure 1,](#page-1-0) follow steps 1 to 5 explained in [Section 2.1 "Safety Information".](#page-3-0)

#### **Observations and Measurements**

- STO: Voltage rises as the power provided by the source is transferred to the storage element.
- LOAD: Regulated when voltage on STO first rises above V<sub>CHRDY</sub>.
- ST\_LOAD: Asserted when LOAD is supplied.
- ST\_STO and ST\_STO\_RDY: Asserted when the voltage on  $STO$  rises above  $V_{CHBN}$ .

### **3.2. Shutdown**

This test allows users to observe the behavior of the AEM00330 when the system is running out of energy.

#### **Setup**

- Place the probes on the nodes to be observed.
- Referring to [Figure 1](#page-1-0), follow steps 1 to 5 explained in [Section 2.1 "Safety Information"](#page-3-0). Configure the board in the desired state and start the system (see [Section 3.1\)](#page-6-0).
- Let the system reach a steady state (i.e. voltage on  $STO$  between  $V_{CHRDY}$  and  $V_{OVCH}$  and  $ST\_STO$ asserted.
- Remove your source element and let the system discharge through quiescent current and load.

#### **Observations and Measurements**

- STO: Voltage decreases as the system consumes the power accumulated in the storage element. The voltage reaches  $V_{\text{OVDIS}}$ .
- ST\_STO\_RDY: De-asserted when the voltage on STO goes below V<sub>CHRDY</sub>.
- ST\_LOAD: De-asserted when the load is no longer available.
- ST\_STO\_OVDIS: Asserted for 680 ms when the storage element voltage ( $STO$ ) falls below  $V_{OVDIS}$ .
- ST\_STO: De-asserted when the storage element is running out of energy  $(V_{\text{OVDIS}})$ .

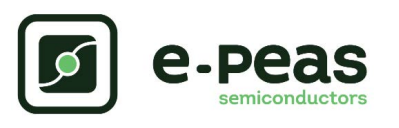

## **3.3. Cold Start**

The following test allows the user to observe the minimum voltage required to coldstart the AEM00330. To prevent leakage current induced by the probe the user should avoid probing any unnecessary node. Make sure to properly reset the board to observe the cold-start behavior.

#### **Setup**

- Place the probes on the nodes to be observed.
- Referring [Figure 1,](#page-1-0) follow steps 1 and 2 explained in [Section 2.1](#page-3-0). Configure the board in the desired state. Do not plug any storage element in addition to CSTO.
- SRC: Connect your source element.

#### **Observations and Measurements**

- SRC: Equal to the cold-start voltage during the coldstart phase. Regulated at the source voltage configured thanks to SRC\_LVL\_CFG[5:0] when cold start is over. Be careful that the cold-start phase time will shorten with the input power. Limit it to ease the observation.
- STO: Starts to charge the storage element when the cold-start phase is over.

## **3.4. Dual-cell Supercapacitor Balancing Circuit**

This test allows users to observe the balancing circuit behavior that maintains the voltage on BAL at half the voltage on STO.

#### **Setup**

- Following steps 1 and 2 explained in [Section 2.1](#page-3-0) and referring to [Figure 1](#page-1-0), configure the board in the desired state. Plug the jumper linking "BAL" to "ToCN".
- STO: Connect capacitor C1 between the positive (+) and the BAL pins and a capacitor C2 between BAL and the negative (-) pins. Select C1 and C2 so that:
	- $C1 \neq C2$
	- $-C1 > 1mF$
	- $-C2 > 1mF$

$$
-\frac{C2\cdot V_{CHRDY}}{C1} \ge 0.9V
$$

SRC: Plug your source element to start the power flow to the system.

#### **Observations and Measurements**

- BAL: Equals to half the voltage on STO.

Do not leave BAL floating, doing so could damage the AEM.

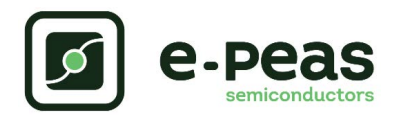

# **4. Schematics**

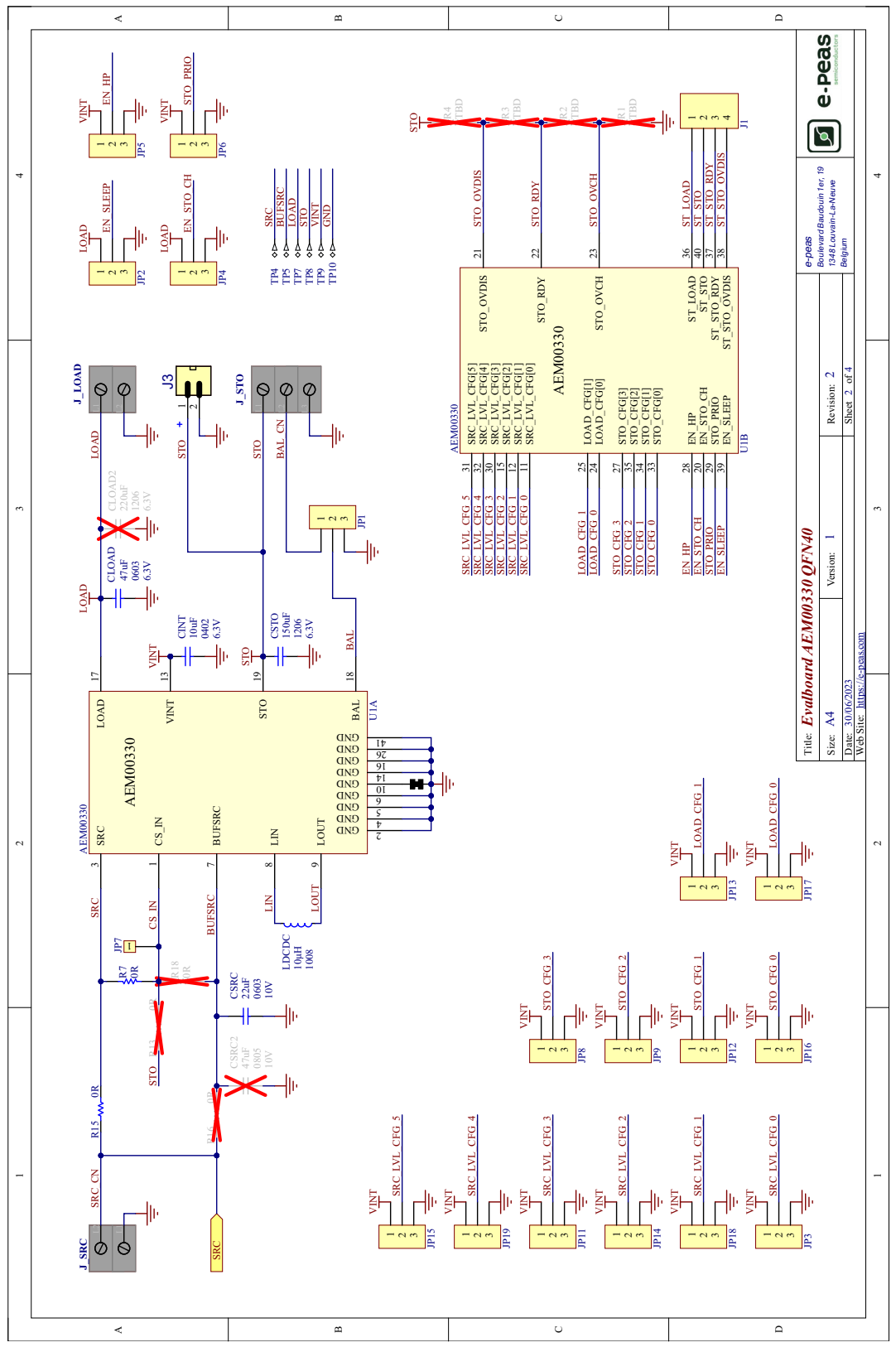

*Figure 2: Schematic Part 1*

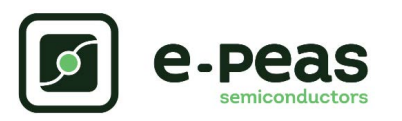

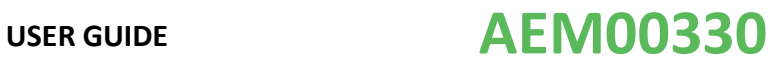

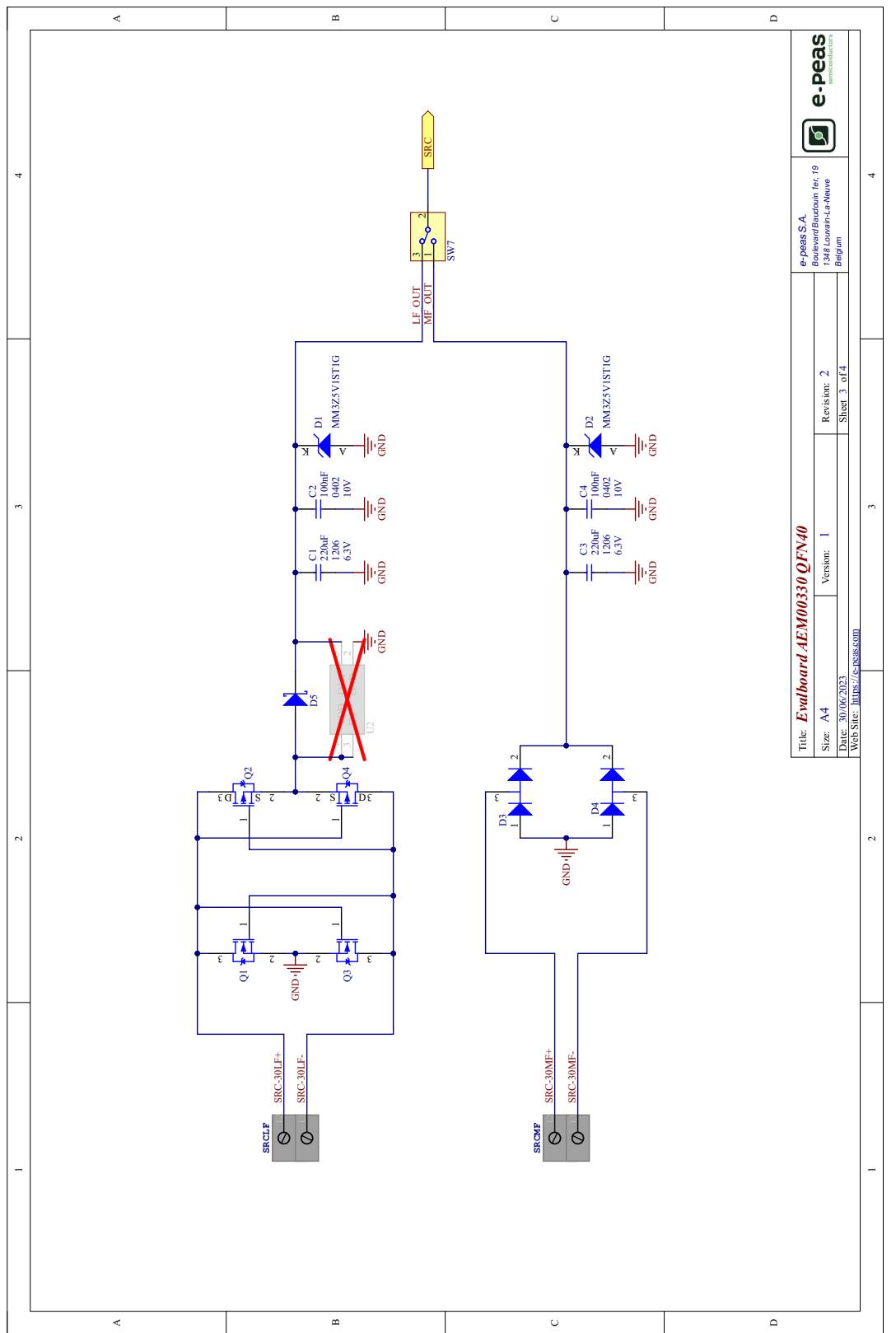

*Figure 3: Schematic Part 2*

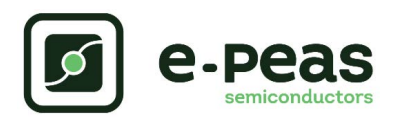

# **5. Revision History**

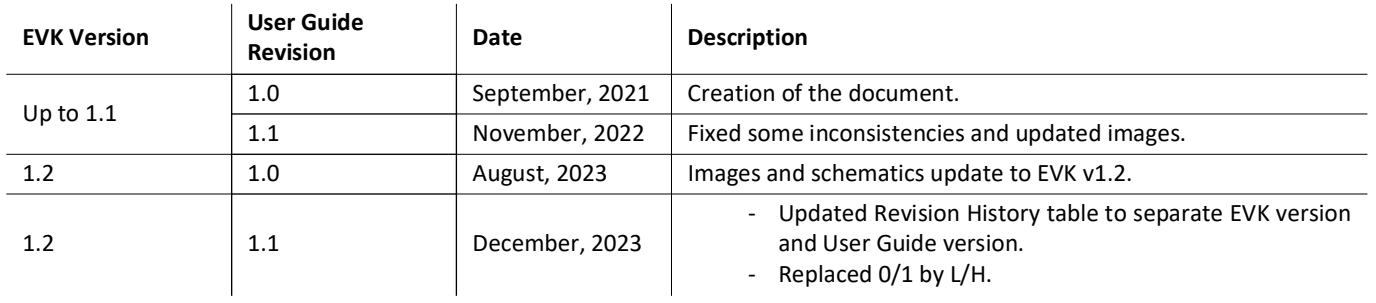

Table 5: Revision History